It is best to verify numbers carefully before ending the payroll month of December (andtherefore ending the payroll year). These numbers can be verifiedby running the Employee Totals report using the *Period to Date* and*YTD* options andthe Employee Totals report using the *By Check* option basedon a *Date Range* from January 1 to December 31. If these numbers do not match, please contact SSI Support for further assistance.

## CreateW2 files

Within *Agvance Tax / W-2's*, preview andsaveW-2s.

Go to the *Electronic File* tab ofthe *Preview / Print W-2/W-3 Forms* window, select the correct *Tax Year*, andenter all necessary information for electronic filing. The *Output File Path* determines where the file will be saved. Select **Create File**.

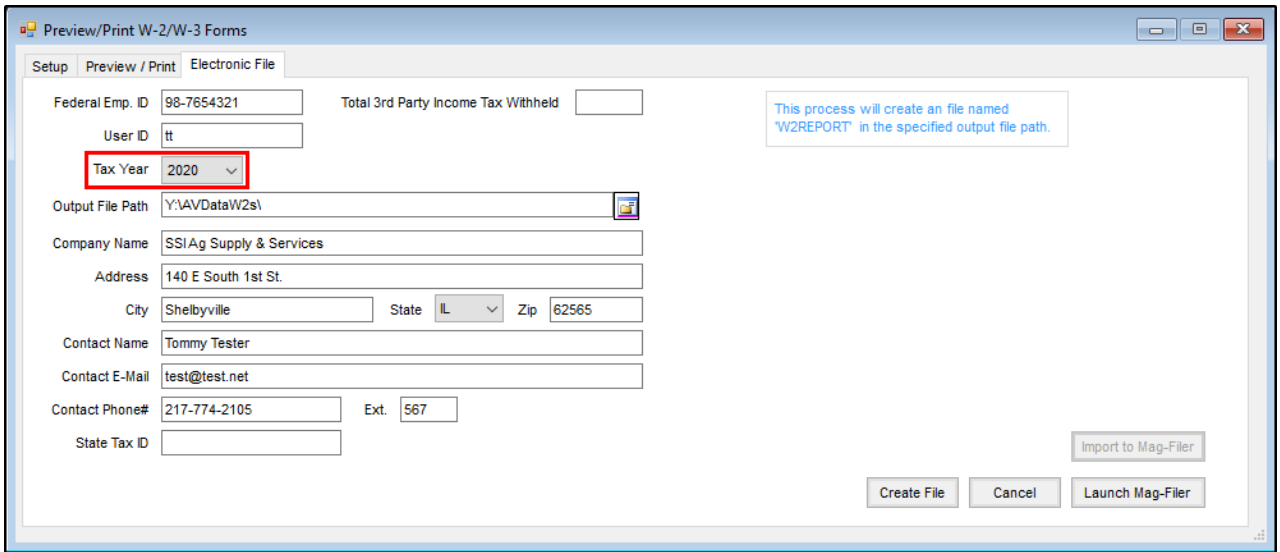

## ImportingW2 files

Once the file has been created, it may be imported into Mag-Filer including both Payer and Payee information. This may be done directly from Agvance or manually from within the Mag-Filer program.

To import the file directly from Agvance, select **Importto Mag-Filer**.

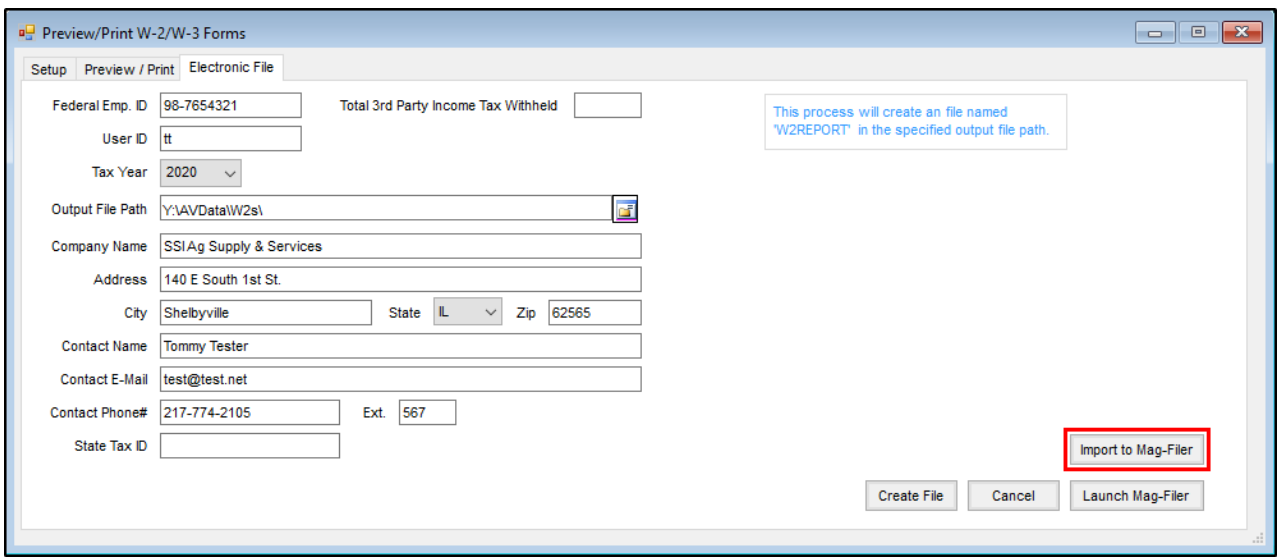

Agvance locates the file titled*W2REPORT.csv* andimports it into the Mag-Filer program which launches after the file is imported. If a username and password were created for the Mag-Filer database, there will be a prompt to enter User Login credentials.